## Instructions for setting up your Cumberland Christian School

## FACTS Payment Plan

## through RENWEB ParentsWeb

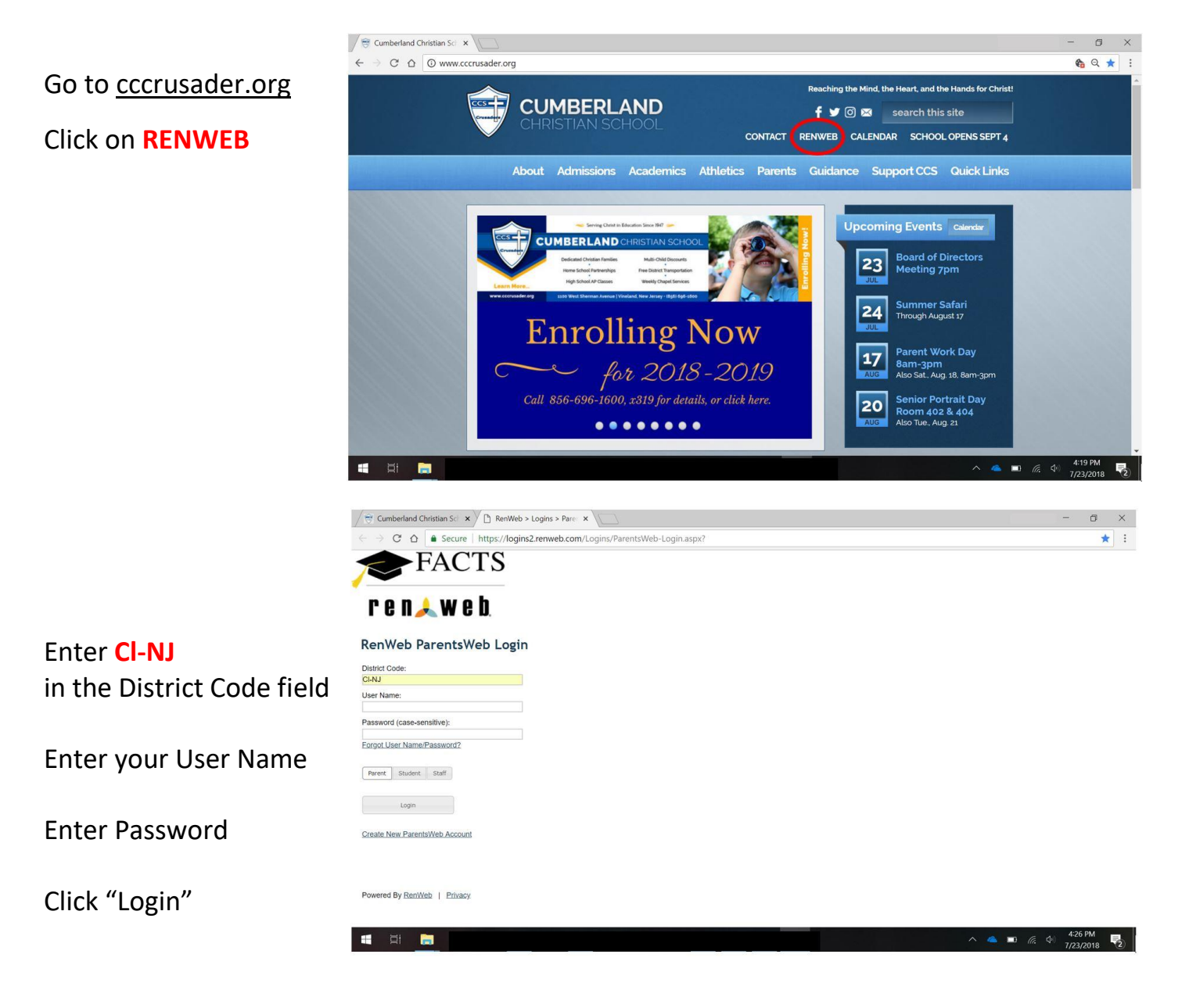

See next page for additional instructions…

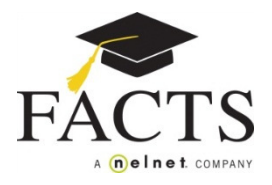

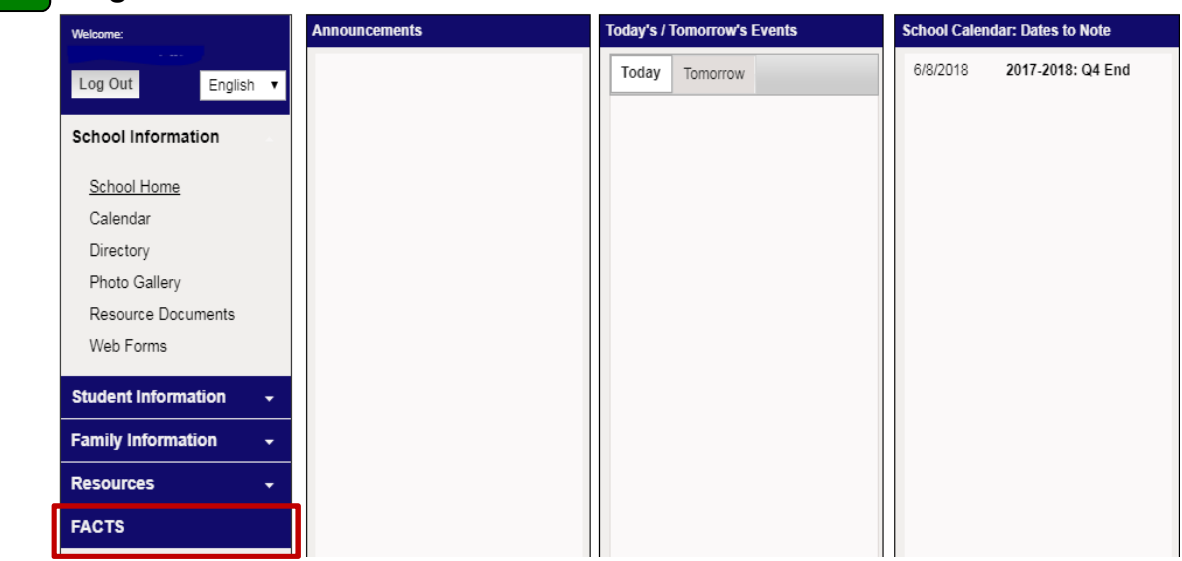

 **Log in to ParentsWeb and select FACTS from the left hand menu.**  1

**Select the link to Set Up a Payment Plan.** 

2

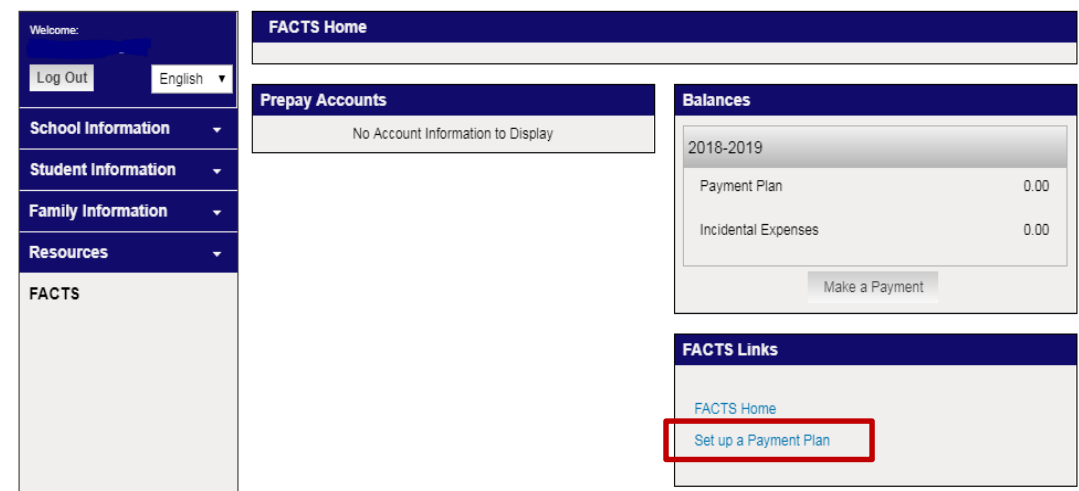

- **Plan Options: Select a payment plan. Note information about possible fees.**  3
- **Payment Details: Enter your financial account information.**  4
- **Payment Schedule: Select your payment date and review your schedule.**  5
- **Review & Authorize: Check the box to agree to the Terms & Conditions and click "Submit"**  6

**\*You may contact a FACTS representative at (866) 441-4637 with questions regarding your payment plan set-up.\***